# NUMMERKIEZER

# **MSX Gids 21 maart/april 1989**

# **Ad Vloet**

# **Scanned, ocr'ed and converted to PDF by HansO, 2001**

*Het navolgende programma is -jammer genoeg- geschreven voor MSX-S met diskdrive. Enkele wijzigingen in de LOCATE opdrachten en het veranderen van de LOAD en SAVE opdrachten maken het programma ook geschikt voor MSX-1 computers evt. met datarecorder. Uiteraard kunnen cassettegebruikers een telefoonnummer sneller opzoeken met de hand dan via het inlezen van een bestand op cassette.* 

*Het programmagedeelte zit erg gammel in elkaar en is lastig in gebruik door het toepassen van de INPUT instructie. We plaatsen het echter toch vanwege de originaliteit. Normaliter worden dergelijke rammelende programma's geretourneerd. Afred Debels.* 

Dit programma laat uw computer samen met een weinig hardware als een professionele geheugentelefoon werken. Als u iemand wilt bellen, tikt u gewoon de naam in, waarna de computer er het bijbehorende telefoonnummer bij zoekt en vervolgens dat nummer zal draaien. Hoe? Dat vertel ik nu.

Omdat de software betrekkelijk eenvoudig is, begin ik met de hardware. Daarvoor is het wel nodig dat u weet hoe een gedraaid nummer normaal doorgegeven wordt. Dat gaat zo. Door de telefoon loopt, op het moment dat de hoorn van de haak is, een gelijkstroom. Wordt er dan een cijfer (0-9) gedraaid (of gedrukt), dan wordt die stroom een aantal keren onderbroken. Wordt er bijvoorbeeld een 'drie' gedraaid, dan wordt de stroom met korte tussenpozen 3 maal onderbroken. Hierdoor ontstaan 3 pulsen, die de telefooncentrale weer vertaalt in een bepaalde verbinding, waarna wordt gewacht op het volgende cijfer. Zijn alle nummers gedraaid, dan is de verbinding compleet en gaat de telefoon over.

Nu we dit weten is het eigenlijk vrij eenvoudig om de computer een nummer te laten draaien. We moeten er gewoon voor zorgen dat de stroom een aantal malen onderbroken wordt en daarvoor hebben we een klein beetje hardware nodig.

#### **De hardware**

Eerst dit: De meeste computerliefhebbers zijn zo bezorgd om hun computer dat ze er niet van houden om zelfgemaakte (onbetrouwbare) hardware op hun computer aan te sluiten. Maar de hardware voor dit programma hoeft (hoe is het mogelijk) op geen enkele manier op de computer aangesloten te worden!! Hoe dat in zijn werk gaat, wordt nu uit de doeken gedaan.

Via de software wordt het telefoonnummer omgezet in pulsen, die het CAPS lampje aansturen. We hebben nu een knipperend 'caps' lampje. Als we een LDR (een weerstand die afhankelijk is van licht) op het caps lampje leggen, krijgen we een

weerstand die: groot is bij een gedoofd lampje en klein bij een brandend lampje. Daardoor krijgen we weer een stroom die groot of klein is en met die stroom gaan we de kiezer aansturen.

### **Het stroomkringschema,**

Het schema is erg eenvoudig. De LDR is in het schema aanwezig als R2. In serie met RH staat Rl en de stroom door die twee bepaalt of transistor Tl in geleiding gaat. Zodra dat gebeurt, wordt relais KI aangetrokken, waarna de stroom door de telefoon wordt onderbroken en de puls is gestuurd. Waarom die transistor? Nu, meestal is het caps lampje een LED en die geeft te weinig licht om de weerstand klein genoeg te maken om voldoende stroom aan het relais te leveren. Daarom versterkt de transistor de stroom eerst voor het relais. Voor het onderbreken van de stroom door het toestel is voor een relais gekozen i.p.v. een electroni-sche schakelaar, omdat er veel verschillende stromen en spanningen door de PTT leiding lopen, waardoor er veel meer electronica voor nodig is om zonder problemen te schakelen. Een relais heeft met geen enkele soort spanning, c.q. stroom problemen.

De componenten kunnen gesoldeerd worden op gaatjesprint of op het printje dat gegeven is. Dat moet je alleen zelf (laten) etsen. De aansluiting van het relais is eenvoudig. In de telefooncontactdoos/steker zitten 4 aansluitingen (zie afb.). Daarvan maak je de aansluiting A / A' los, waarna je het relais daartussen zet met de aansluiting zodanig, dat de schakelaar gesloten is in rusttoestand van het relais. De 5 V voeding haal je uit een adaptor of uit de computer. Dat laatste is het gemakkelijkste, omdat je dan altijd spanning hebt als de computer aanstaat. Maar de hardware is in dat geval WEL verbonden met de computer, dus je moet dan voorzichtiger te werk gaan. Die spanning haal je uit een van de joystickpoorten, waar de V op pen 5 zit en de nul (-) op pen 9 (zie afb.).De LDR moet rondom afgeschermd worden tegen licht uit de omgeving en zo dicht mogelijk op het caps lampje worden gelegd.

# **Afregeling**

Als de hardware af is, moet die nog afgeregeld worden. Daarvoor moet je de LDR op het caps lampje leggen en daarna m.b.v. de caps-toets het lampje aanzetten. Nu regel je Rl zo af dat het relais net aantrekt. Als je dan het caps lampje uitzet, moet het relais weer afvallen. Zoniet, dan moet je Rl iets terugdraaien. Dat is alles.

# **De software,**

De software is vrij eenvoudig. Het grootste gedeelte van het programmma is er om de invoer van gegevens te verwerken. Het gedeelte dat uiteindelijk voor het aansturen van de hardware zorgt is daarbij vergeleken maar zeer kort. Na het opstarten wordt meteen de data ingeladen. Staat er geen data op de diskette (zoals bij de eerste keer opstarten), dan wordt er meteen naar de 'nieuwe gegevens-invoer' routines gesprongen. Als er wel data aanwezig is, kun je meteen vooruit. Voor de rest wijst het programma zichzelf tijdens het gebruik. Alleen dit nog: het is mogelijk dat het relais wat aan de trage kant is. Dan is het nodig om de rustperiodes tussen de pulsen te verlengen. Dit doe je door de FOR-NEKT lussen in de regels 840, 850, 860 en de lus (FOR P=..) in regel 940 langer te maken.

Ik wens u veel plezier toe bij het bouwen en gebruiken van de schakeling!!

# **STROOMKRINGSCHEMA**

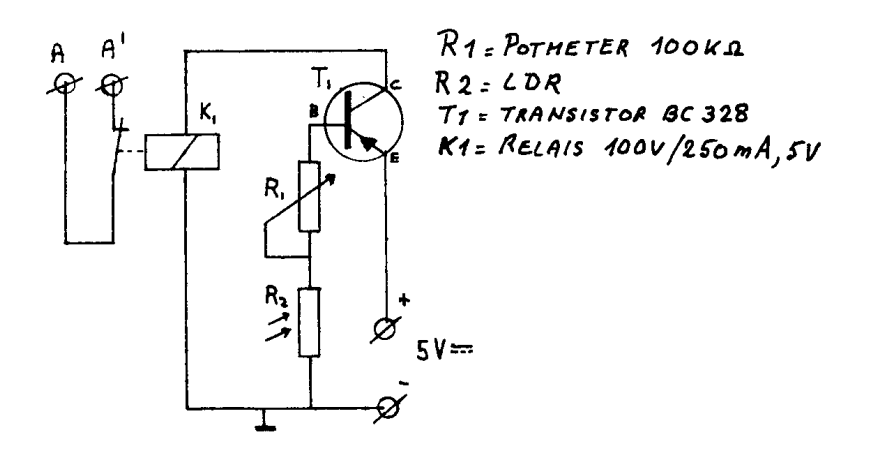

COMPONENTEN EN

PRINT - ZIJDE

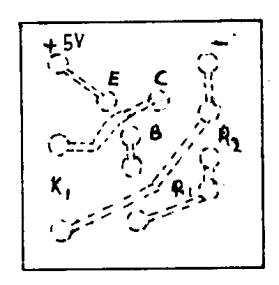

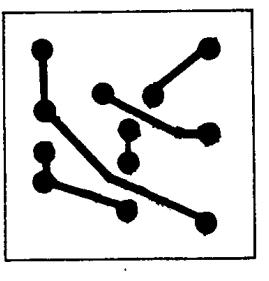

TEL.CONTACTDOOS

TEL. STEKKER

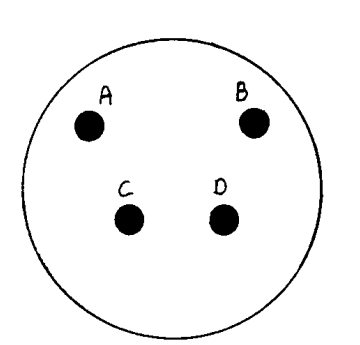

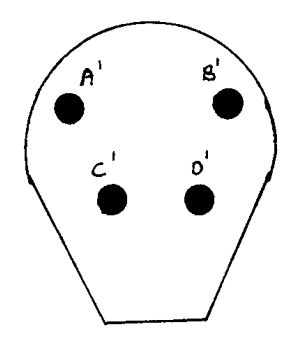

JOYSTICK-CONNECTOR

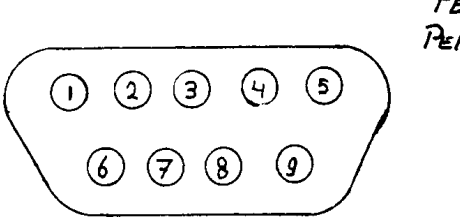

 $P_{EN}$  NR. 5 + 5V PEN NR. 9 - (GNO) 10 ' Nummer kiezer \*\*\* MSX-2 \*\*\*<br>20 ' Ad Vloet<br>30 ' Juli 1988<br>40 ' (c) 1989 MSX Gids Lelystad<br>50 '<br>55 SCREEN0:VIDTH80<br>60 CLS:KEYOFF:CLEAR5000:DIMVL\$(100),AN\$(10<br>0),TN\$(100)

70 ONKEYGOSUB1070: KEY(1)ON 80 ONERRORGOTO1410 90 POKE64683!, 255: OUT170, INP (30) 100 A\$ $(1) =$ " 110 A\$(2)=" Nummer kiezer | Versie 2.0 | ASOFT |" 120 A\$ (3)=" $\vdash$  $\ddot{\mathbf{r}}$ 130 A\$ $(4) =$ " ¦,, 140 A\$ $(5)$ ="| F1= Nieuwe nummers invoeren / Wijzigen |"  $150$  A\$ (6)="  $160$ ' 170 GOSUB290 180 190 ' LAAD ROUTINE 200 210 OPEN"a: tele. ASC" FORINPUTAS#1 220 FORL=1 TO 100 230 IFEOF(1)THENCLOSE#1:GOTO330 240 INPUT#1, VL\$(L): INPUT#1, AN\$(L): INPUT#1,  $TNS(L)$ 250 NEXT: CLOSE#1: GOTO330 260 270 ' NIEUW SCHERM 280 ' 290 CLS: FORI=1TO6: LOCATE15, I-1: PRINTA\$(I): NEXT: RETURN 300 310 ' INVOER ROUTINE  $320'$ 330 ONKEYGOSUB1070: KEY(1)ON<br>340 LOCATE4, 16: PRINT" Dan elke naam met di e beginletter)" 350 LOCATE4, 15: PRINT" (XXX + beginletter  $\rightarrow$ 360 LOCATE4, 10: INPUT"Voer achternaam in "; ANI\$  $370$ 380 IFLEFT\$ (ANI\$, 3)="XXX"THENBL\$=RIGHT\$ (AN I\$, 1): GOTO550 390 GOSUB410: GOTO510 400 410 FORI=1TOL: IFAN\$(I)=ANI\$THENN=I: AA=AA+1 : NEXTELSENEXT 420 IFAA=1THENRETURN 430 IFAA=0THENGOSUB290: LOCATE4, 10: PRINT"On bekende naam": GOTO980 440 ' 450 GOSUB290: LOCATE4, 10: PRINT"Deze naam ho<br>ort bij "; AA;" tel.nr."<br>460 LOCATE4, 15: INPUT"Voer s.v.p. ook de vo<br>orletter in "; VLI\$ 470 FORI=1TOL 480 IFANS (I)=ANISTHENIFVLS(I)=VLISTHENN=I: RETURNELSEAA=0: GOTO430 490 NEXT 500 510 GOSUB290: GOTO730 520 530 ' ALFABETISCH LIJST  $540$  ' 550 GOSUB290 560 FORI=1TOL 570 ANI\$=AN\$(I) 580 IFLEFT\$ (ANI\$, 3)="VAN"THENANI\$=RIGHT\$ (A  $NIS, (LEN (ANIS) - 4)$ 590 IFLEFT\$ (ANI\$, 2)="DE"THENANI\$=RIGHT\$ (AN  $I$ \$,  $\langle$ LEN $\langle$ AN $I$ \$)-3)) 600 IFLEFTS (ANIS, 3)="DER"THENANIS=RIGHTS (A  $NIS, (LEN(ANIS)-4))$ 610 ' IFLEFT\$ (ANI\$, R)="DER" THENANI\$=RIGHT\$ ( ANIS,  $(LEN(ANIS)-R)$ )

620 IF LEFTS (ANIS. 1)=BLSTHENGOTO650 630 NEXT: Q=0: IFU=0THENAA=0: GOTO430ELSEGOTO 560  $6.40$  $650$  Q=Q+1:U=1:LOCATE4,10:PRINTQ;" ";VL\$(I);" ";AN\$(I);" TEL: ";TN\$(I) 660 LOCATE10, 15: PRINT">RETURN< voor vervol g"<br>670 LOCATE10.17:PRINT">SPATIE< voor bellen 680 K\$=INKEY\$: IFK\$=CHR\$(13)ORK\$=" "THEN690 **FLSE680** 690 IFK\$=CHR\$(13)THENLOCATE4, 10: PRINT"  $\mathbf{u} \cdot \mathbf{G}$ OTO630ELSEN=1:GOTO510  $700$ <br> $710$ ' BEL ROUTINE  $720$ 730 LOCATE4, 10: PRINTVL\$ (N); " "; AN\$ (N); " TE<br>L: ": TN\$ (N) 740 LOCATE10.15: PRINT" Neem de hoorn v/d ha ak" The LOCATE10, 17: PRINT" en druk op > RETURN<"<br>760 K\$= INKEY\$: IFK\$<>CHR\$(13)THEN760  $770$ 780 GOSUB290: LOCATE4. 10: PRINTVL\$ (N):" ": AN S(N); TEL: ";TNS(N)<br>790 LOCATE4, 12: PRINT"Even geduld A.U.B." 800 GOTO900 810 820 ' PAUZE'S ( Eventueel aanpassen )  $830$ 840 LOCATE38, 12: PRINT" \*\*\*\*": FORP=1TO800: NE  $\ldots$  RETURN XT: LOCATE38, 12: PRINT" 850 LOCATE38, 12: PRINT" \*\*\*": FORP=1T0550: NEX T: LOCATE38, 12: PRINT" ": RETURN<br>860 LOCATE38, 12: PRINT" ": RETURN<br>860 LOCATE38, 12: PRINT" \*\*": FORP=1T050: NEXT: LOCATE38, 12: PRINT" ": RETURN 870 880 ' AANSTURING CAPS LED 890 ' 900 FORI=1TOLEN(TN\$(N)) 910 IFMID\$ (TN\$ (N), I, 1) ="-"THENLOCATE5+I\*2,<br>18: PRINT". -": GOSUB840: GOTO950 920 NUM=VAL (MID\$ (TN\$ (N), I, 1)): LOCATE5+I\*2,  $18:PRINTNUM$ 930 IFNUM=0THENNUM=10 940 FORJ=1TONUM: OUT170, INP (30) XOR64: FORP=1<br>TO12: NEXT: OUT170, INP (30): GOSUB860: NEXT 950 GOSUB850: NEXT 960 970 GOSUB290: LOCATE4, 10: PRINT" Nummer gedra aid' 980 LOCATE15, 12: PRINT">RETURN< Voor einde" 990 1000 ' EINDE  $1010$ 1020 K\$=INKEY\$: IFK\$<>CHR\$(13)THEN1020 1030 CLEAR: RUN 1040 1050 ' WIJZIGEN - VERWIJDEREN - AANVULLEN 1060 1070 GOSUB290 1080 LOCATE4, 8: PRINT" Nieuwe nummers invoer en of" 1090 LOCATE12.10: PRINT"Viizigen / verwiide ren' 1100 K\$=INKEY\$: IFK\$<>""THEN1110ELSE1100 1110 IFK\$="N"THENGOSUB290: GOTO1250ELSEGOSU B290: GOTO1130 1120 1130 LOCATE4, 10: INPUT"Voer achternaam in " ; ANI\$ 1140 GOSUB400 1150 GOSUB290 1160

1170 LOCATE3, 8: PRINT"Ongewijzigd: "; VL\$(N)<br>;","; AN\$(N);","; TN\$(N)<br>1180 LOCATE3, 10: PRINT"Voer de nieuwe gegev  $ens in'$ 1190 LOCATE8, 11: PRINT" (XXX is verwijderen) 1200 LOCATES, 14: INPUT" $\rightarrow$ "; VL\$, AN\$, TN\$<br>1210 IF VL\$="XXX"THEN1230ELSEVL\$(N)=VL\$: AN  $$ (N) = AN$ : TNS (N) = TNS : GOTO1320$ 1220 1230  $FORI = NTOI - 1$ : VL\$ (1)=VL\$ (1+1): AN\$ (1)=AN  $s(I+1): TNS(I)=TNS(I+1): L=L-1: NEXT: GOTO1320$ 1240 IFLEFT\$(ANI\$,3)="XXX"THENBL\$=RIGHT\$(A NI\$, 1): GOTO550 1250 LOCATE4, 8: PRINT"Voorletter (O. I.D) Achternaam, telefoon nr."<br>1260 LOCATE4, 9: PRINT" (XXX = Stoppen)" 1270 L=L+1: LOCATE4, 15: INPUT"->  $\frac{1}{1}$ , VL\$, AN\$, T N<sub>\$</sub> 1280 IFVL\$="XXX"THEN1320ELSELOCATE4, 15: PRI  $\overline{N}$  $" : \mathtt{VL\$}{}$ <br> $(\mathtt{L})\text{=} \mathtt{VL\$}{}$  :  $\mathtt{AN\$}{}$ <br> $(\mathtt{L})$  $= ANS : TNS (L) = TNS : GOTO1270$ 1290 1300 ' SAVE ROUTINE  $1310$  ' 1320 GOSUB290 1330 OPEN"a: tele. ASC"FOROUTPUTAS#1 1340 FORI=1TOL 1350 PRINT#1, VL\$(I): PRINT#1, AN\$(I): PRINT#1  $TNS(1)$ 1360 NEXT<br>1360 NEXT<br>1370 CLOSE#1:GOSUB290:GOTO980 1380 1390 ' FOUTAFHANDELING 1400 ' 1410 IF ERR=53THENONERRORGOTO1410:GOTO1070 1420 IFERR=68THENGOSUB290: LOCATE4, 8: PRINT" Disk write protected"<br>1430 LOCATE8.12: PRINT">> RETURN <<" 1440 K\$=INKEY\$: IFK\$<>CHR\$(13)THEN1440ELSER **ESUME1310** LAGO CLS: KEYON: PRINT"er zit een fout in re<br>gel "; ERL<br>1460 PRINT: LIST. 1470 Regneration (1992) (1992) (1992) (1992) (1992) (1992) (1992) (1992) (1992) (1992) (1992) (1992) (1992) (1992) (1992) (1992) (1992) (1992) (1992) (1992) (1992) (1992) (1992) (1992) (1992) (1992) (1992) (1992) (1992) (1992) 440<br>450<br>450<br>470<br>480 CONTROL ETELLING  $\begin{array}{c}\n 58 \\
28 \\
\circ\n \end{array}$ Reggel: Reggel: 2007. Reggel: 2007. Reggel: 2008. Reggel: 2008. Reggel: 2008. Reggel: 2008. Reggel: 2008. Reggel: 2008. Reggel: 2008. Reggel: 2008. Reggel: 2008. Reggel: 2008. Reggel: 2008. Reggel: 2008. Reggel: 2008. Regg contrio<br>Regel:<br>Regel: 192999999999999  $-$  58<br>  $-$  58<br>  $-$  58<br>  $-$  58<br>  $-$  58<br>  $-$  182<br>  $-$  44<br>  $-$  89 58<br>58<br>58<br>58<br>58<br>58  $490$ <br> $500$ <br> $510$ <br> $520$ 520<br>530<br>540<br>550<br>550<br>570  $248$ 5/6<br>580<br>590<br>510<br>510<br>520  $64$ 168<br>58<br>134<br>175 530566666666666666666777777777  $200$ <br> $210$ <br> $220$ <br> $230$  $162$ <br> $58$ <br> $83$ <br> $44$  $\begin{array}{r} -2600 \\
-224000 \\
-2240000 \\
-2240000 \\
-2240000 \\
-22400000 \\
-22400000\n \end{array}$  $230$ <br>  $240$ <br>  $250$ <br>  $260$ <br>  $270$  $190$ <br> $58$ <br> $62$ <br> $221$  $280$ <br> $290$ 1190<br>1200<br>1210<br>1220<br>1230<br>1250<br>1250 96<br>1979<br>218<br>599<br>83<br>118 77777888888888878 385858585858  $\begin{array}{c} \n 134 \\
134 \\
29 \\
58 \\
58 \\
58 \\
58 \\
58\n \end{array}$ 1276<br>1286<br>1296<br>1306<br>1316<br>1326<br>1336

153

118

8

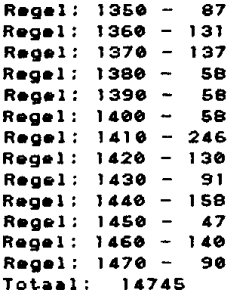